## deda.next

## 02 – JavaScript-based web dashboards for STA

Luca Giovannini

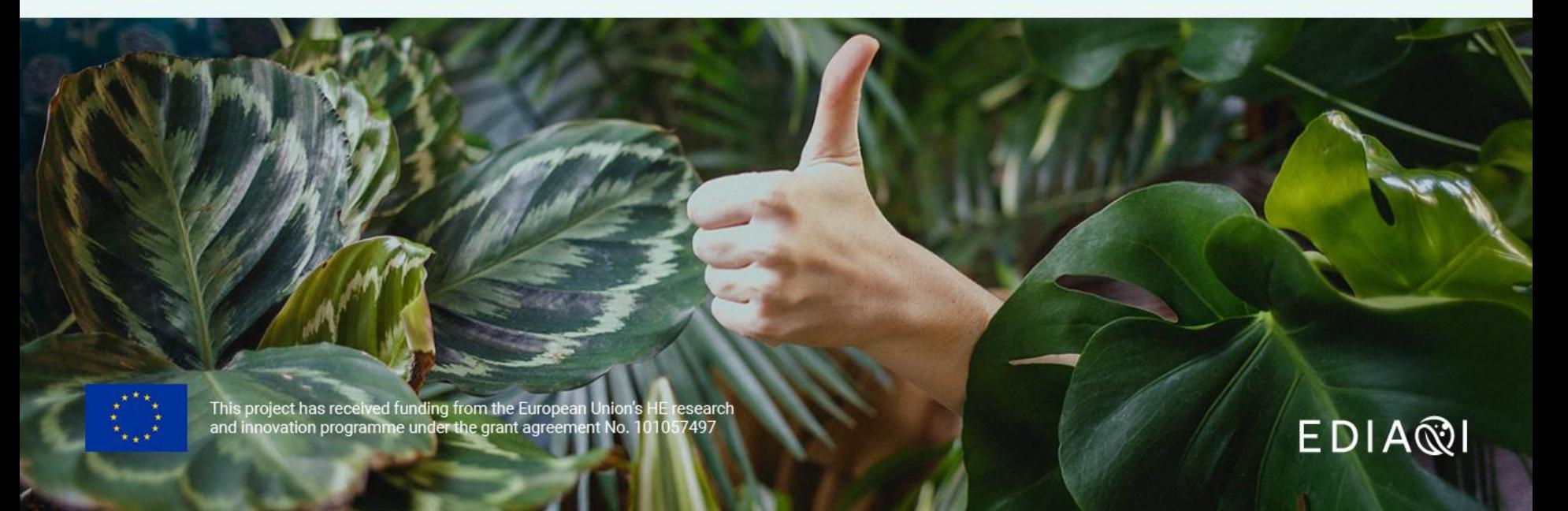

deda.next<br>EDIA®I

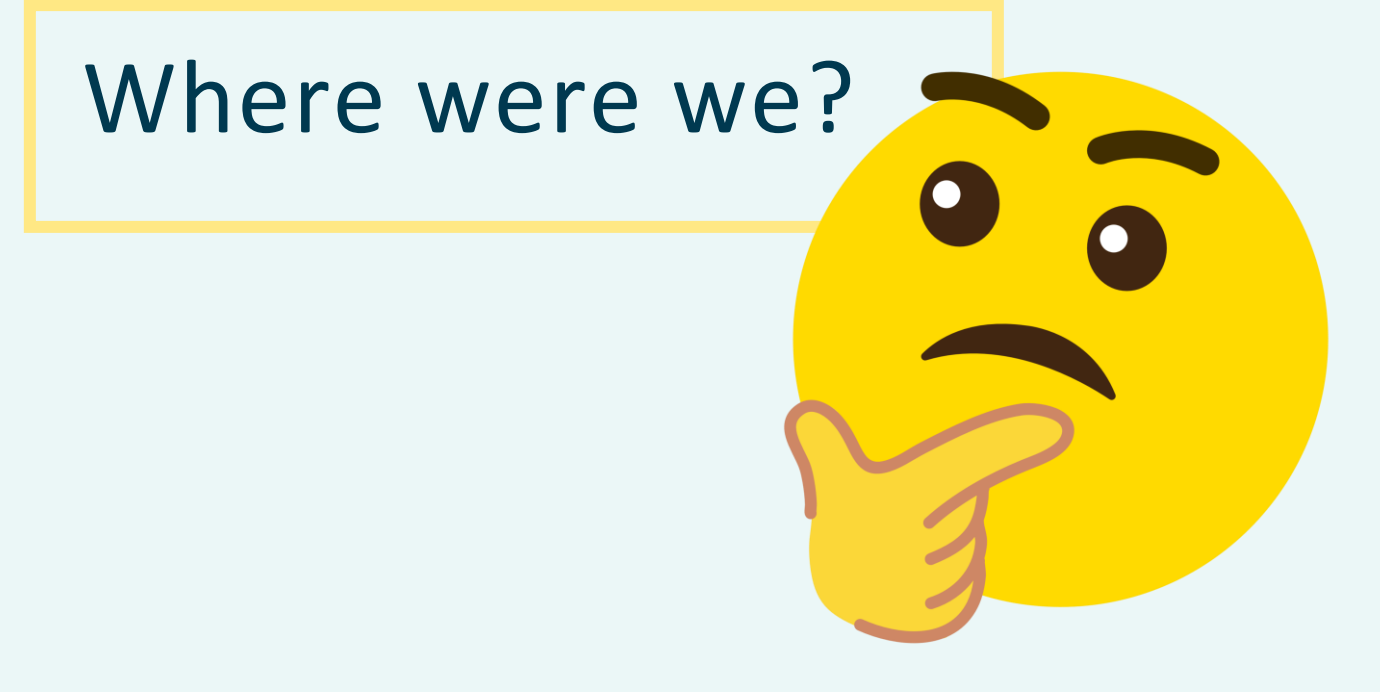

# OGC SensorThingsAPI

### deda<sub>c</sub>next  $FDIAB$

**Advantages of OGC SensorThings API**

Most IoT devices today have **proprietary software interfaces**  defined by manufacturers and used selectively.

**New APIs** are therefore requested and developed as needed, often in an environment with **limited resources** and associated **risks**.

**Relevant investments**  for each new sensor or project involving multiple systems.

As a standardized data model and interface for IoT sensors, the OGC SensorThings API offers the following benefits:

- **1. enables** the proliferation of **new high-value services** with lower development overhead and broader reach
- **2. reduces risk, time and cost** in a complete IoT product cycle
- **3. simplifies connections** between device-devices and device-applications.

## STA Data Model

### deda.next  $EDI^X \otimes I$

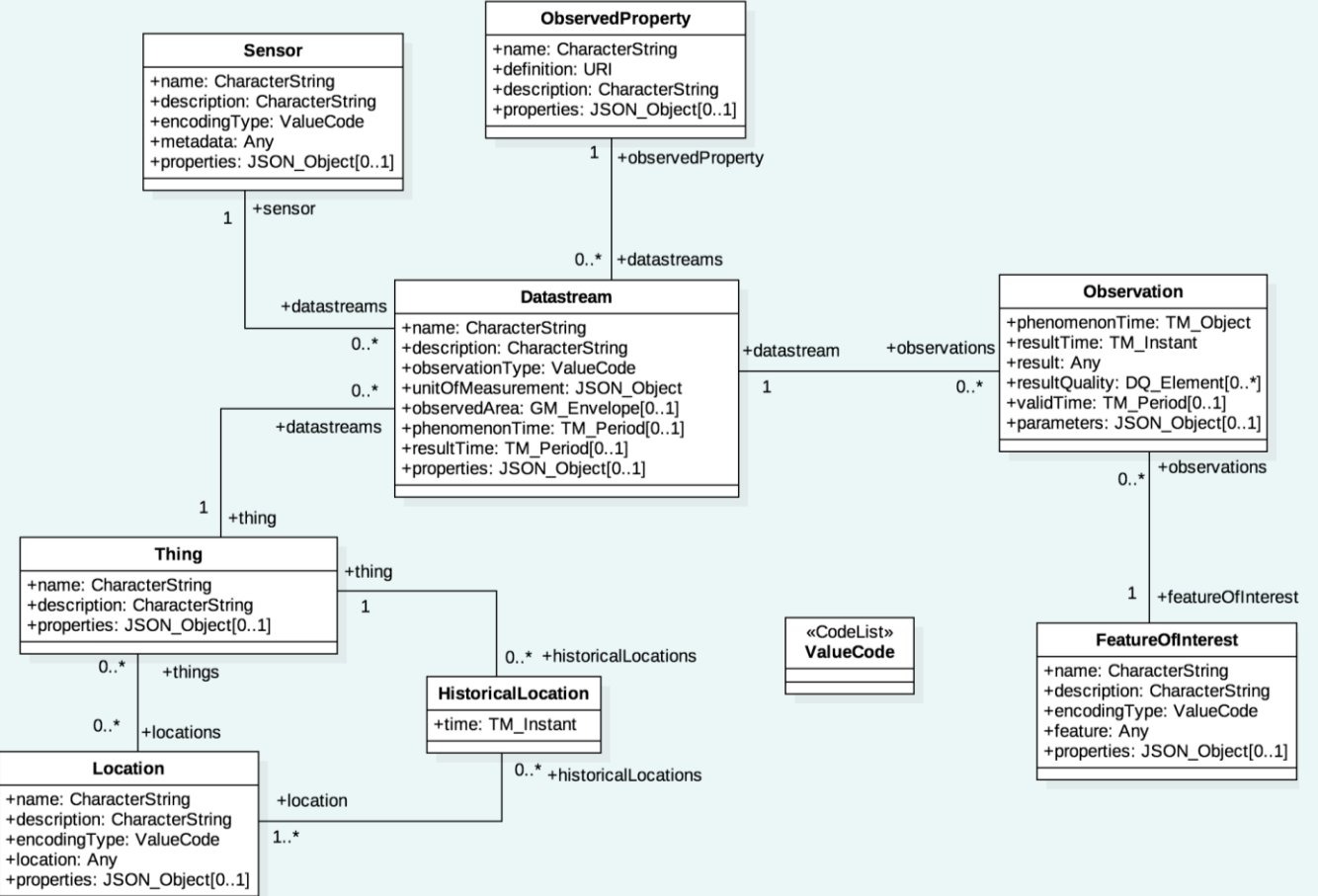

# STA Data Access

deda.next  $EDI^X \otimes I$ 

- Stop: specify the maximum number of objects to be returned. The usual default setting for \$top is 100.
- Sskip: used for paging, skip over the first n records and provide records from the  $n + 1$  on.
- Scount: return the total number of objects in the response. The usual default setting for \$count is false.
- SorderBy: used to specify that the returned objects should be ordered by a specific attribute, either ascending or descending.
- Sselect: specify exactly which attributes are to be provided in the response.
- Sfilter: specify filters that control which entities are returned. See Filtering
- Sexpand: create a response returning multiple object types nested within each other.

#### $EDI^X$ FROST®-Server - An open source implementation of OGC SensorThings API

### Description of the project

Against the background of the reguirements from numerous applications in the mega trend topic "Internet of Things", the Fraunhofer IOSB decided to develop a server for the Starndard SensorThingsAPI. The objective was to achieve high performance with low resource consumption and an openness that facilitates usability both in the research environment and in commercial applications.

deda<sub>c</sub>next

Performance with low resource consumption and an openness that facilitates usability in both the research environment and commercial applications. The desire for openness led to the decision to design the implementation as open source software right from the start, in order to make the way as free as possible for innovation. The result is the FROST®-Server. The name is an acronym and stands for "Fraunhofer Open Source SensorThings API Server". But the name is also intended to suggest that your data is kept "fresh and available"

Meanwhile, the "SensorThings API" is recommended by the European Commission as "Good Practice" for the deployment of measurement data according to the INSPIRE quidelines: "OGC SensorThings API as an INSPIRE download service" [7]

<https://www.iosb.fraunhofer.de/en/projects-and-products/frost-server.html>

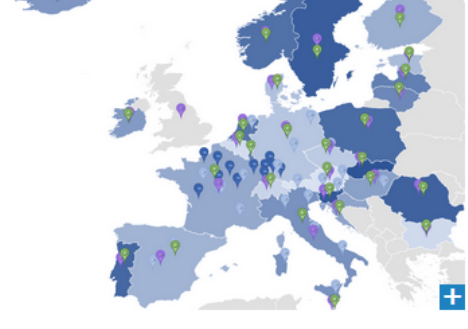

FROST<sub>Server</sub>

Locations of the data sources connected in API4INSPIRE

# FROST Server deployment

The FROST-Server comes in three packages, and thus also in three docker images:

- [fraunhoferiosb/frost-server](https://hub.docker.com/r/fraunhoferiosb/frost-server/) The all-in-one package
- [fraunhoferiosb/frost-server-http](https://hub.docker.com/r/fraunhoferiosb/frost-server-http/) The HTTP-only package
- [fraunhoferiosb/frost-server-mqtt](https://hub.docker.com/r/fraunhoferiosb/frost-server-mqtt/) The MQTT-only package

The FROST-Server can be run in **Tomcat** or as a [docker image](https://fraunhoferiosb.github.io/FROST-Server/deployment/docker.html) You will also need a **PostgreSQL** server with **PostGIS** extensions

#### <https://fraunhoferiosb.github.io/FROST-Server/deployment/architecture-packages.html>

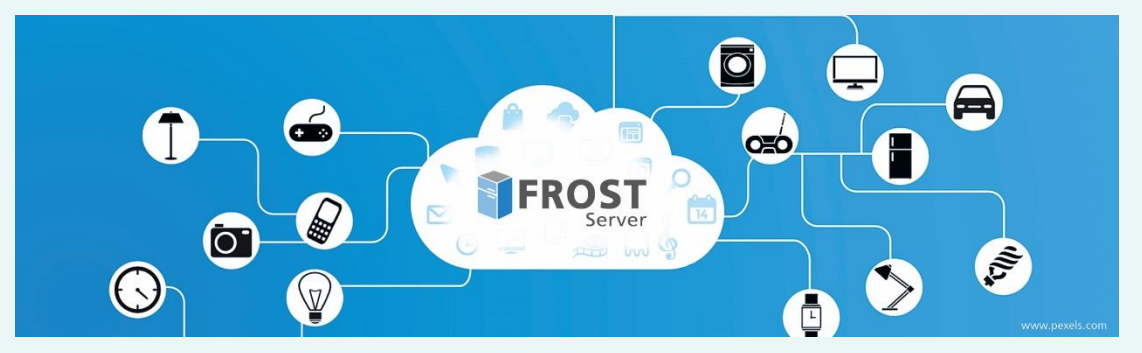

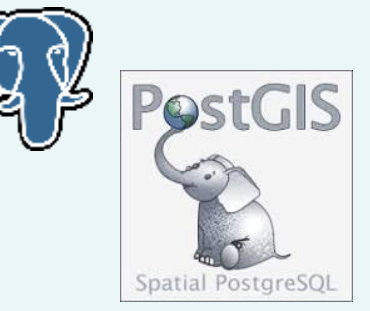

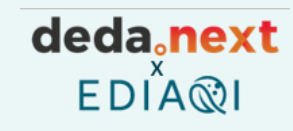

## STA Endpoint

### deda<sub>s</sub>next  $EDIAR$

### **SensorThings API** …**data from the API can be easily viewed using a**

Thanks to the way SensorThings API was built…

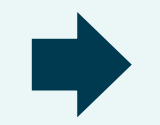

### **Web browser navigation**

**normal Web Browser**. One can simply navigate from one object to the next by clicking the **URLs** provided within the data.

## **How?** ENDPOINT

[https://airquality-frost.k8s.ilt](https://airquality-frost.k8s.ilt-dmz.iosb.fraunhofer.de/v1.1/Observations)[dmz.iosb.fraunhofer.de/v1.1/Observations](https://airquality-frost.k8s.ilt-dmz.iosb.fraunhofer.de/v1.1/Observations)

# STA Endpoint: examples

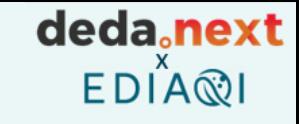

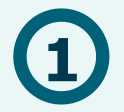

#### **BRGM Water**

Water data by OGC **1 2**

<https://sensorthings-wq.brgm-rec.fr/FROST-Server/v1.0>

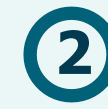

#### **Fraunhofer Stats**

Demographic statistics by Fraunhofer Institute, Germany

<https://demography.k8s.ilt-dmz.iosb.fraunhofer.de/v1.1>

Covid data by Fraunhofer Institute, Germany <http://covidsta.hft-stuttgart.de/server/v1.1/>

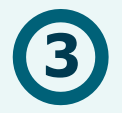

## **3 4 Municipality of Ferrara**

Data about air quality, bike transits, traffic by Municipality of Ferrara, Italy <https://iot.comune.fe.it/FROST-Server/v1.1/>

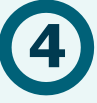

## **Fraunhofer Air Quality**

Data about air quality from AQ stations in Europe, by Fraunhofer Institute, Germany (EEA) <https://airquality-frost.k8s.ilt-dmz.iosb.fraunhofer.de/v1.1/>

deda<sub>c</sub>next EDIA®I

## Now…how to go from a STA Enpoint to a web dashboard?

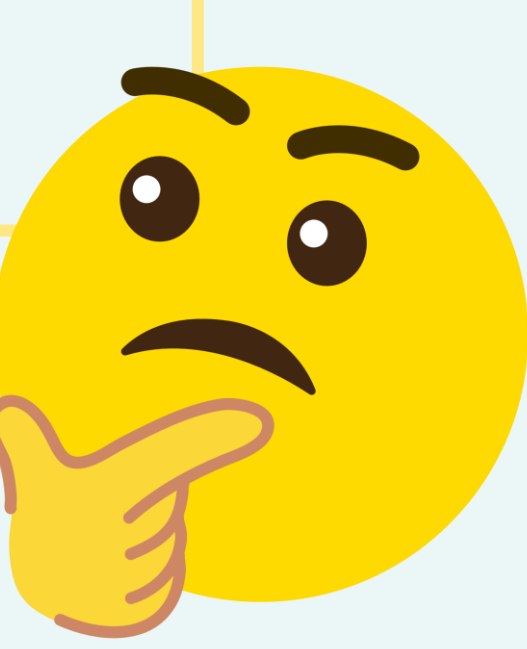

# Solution 1: STAM (by DataCove)

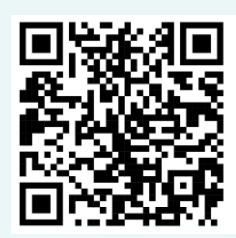

STAM (SensorThings API Map) is a JavaScript library for showing the Things/Features of interest of a SensorThings server on a Leaflet/OpenLayers map.

Based for plots on open-source library<https://plotly.com/>

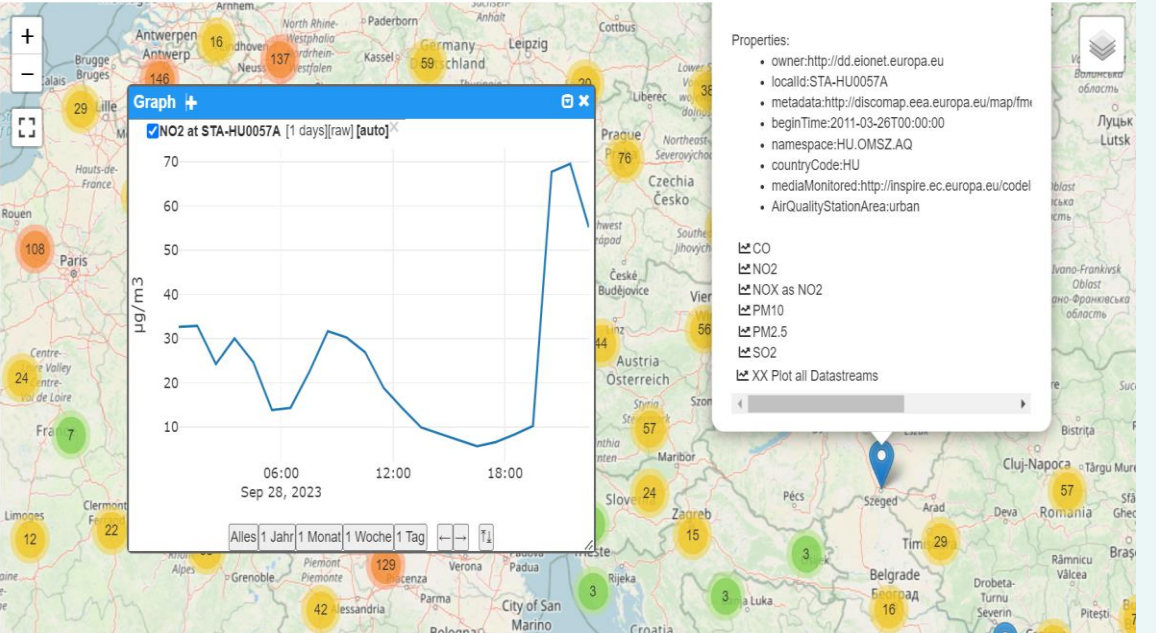

### **Example 1**: without plot

**Example 2**: simple plot

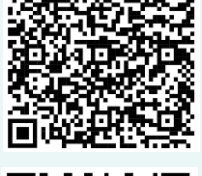

deda<sub>c</sub>next  $EDI^X \otimes I$ 

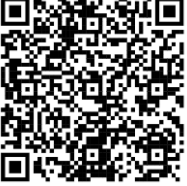

### **Example 3**: complex plot

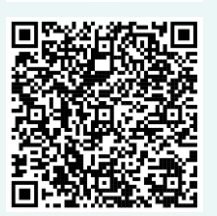

# Solution 2: SensorUp SDK

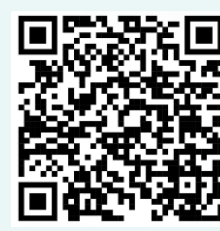

Several reusable JS-based examples for maps, charts and gauges.

deda<sub>c</sub>next  $EDIAR$ 

Based on Leaflet and Highcharts <https://www.highcharts.com/>

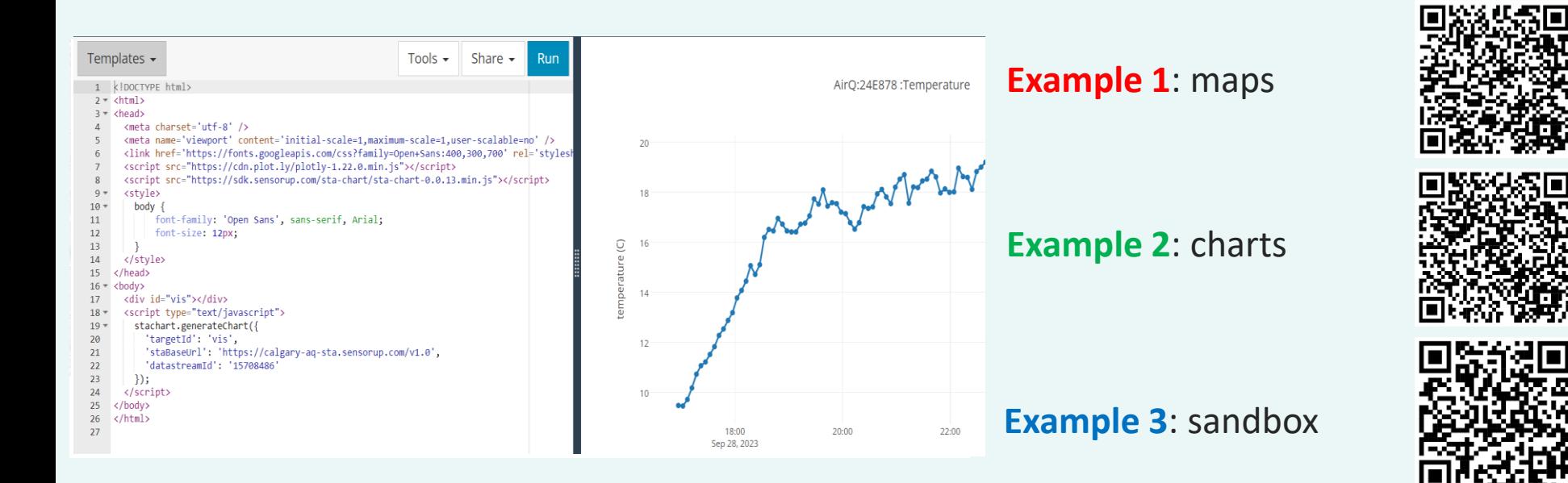

# Solution 3: Do-It-Yourself…

### Open-source libraries for **mapping**: <https://leafletjs.com/> <https://openlayers.org/>

 $\boldsymbol{\Theta}$ 

aq labservice LS0621020065 **TIMESTAMP OBS VALUE UoM DELAY GRAFICO CSV PROPERTY** (Europe/Rome)  $CO$ 2023-9-29 00:00:00 0 2543  $2<sub>h</sub>$ Apri Grafico Scarica CSV  $ma/m<sup>3</sup>$  $RH$  $2<sub>h</sub>$ Apri Grafico Scarica CSV 2023-9-29 00:00:00 82.5  $\frac{0}{0}$  $2<sub>h</sub>$ **VOC** 2023-9-29 00:00:00 266.8065 Apri Grafico **Scarica CSV**  $\mu$ g/m<sup>3</sup> NO<sub>2</sub> 2023-9-29 00:00:00 59  $\mu q/m^3$  $2<sub>h</sub>$ Apri Grafico Scarica CSV  $O<sub>3</sub>$  $13.7$  $2<sub>h</sub>$ Apri Grafico Scarica CSV 2023-9-29 00:00:00  $\mu$ g/m<sup>3</sup> Petrolchimico Apri Grafico Scarica CSV Mi Cassana **S**<sup>ali Perrora</sup> STA Monitor  $2<sub>h</sub>$ 2023-9-29 00:00:00 195  $\mathbf{C}$  $\left( 3\right)$  $\triangle$ 17  $\mathbf{2}$ Borgo Punta  $\boldsymbol{\Theta}$ Contrapò Pontegradella co  $\overline{3}$ **SP22** Focomorto

Open-source libraries for **plots**: <https://plotly.com/> <https://www.chartjs.org/>

### AirBreak STA Explore

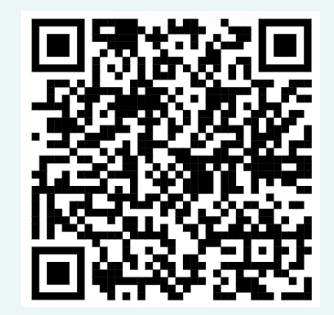

deda.next  $EDI^X \mathbb{Q}$